# cap: A packet generator for the UMTS Gn/Gp interface

## **Table of Contents:**

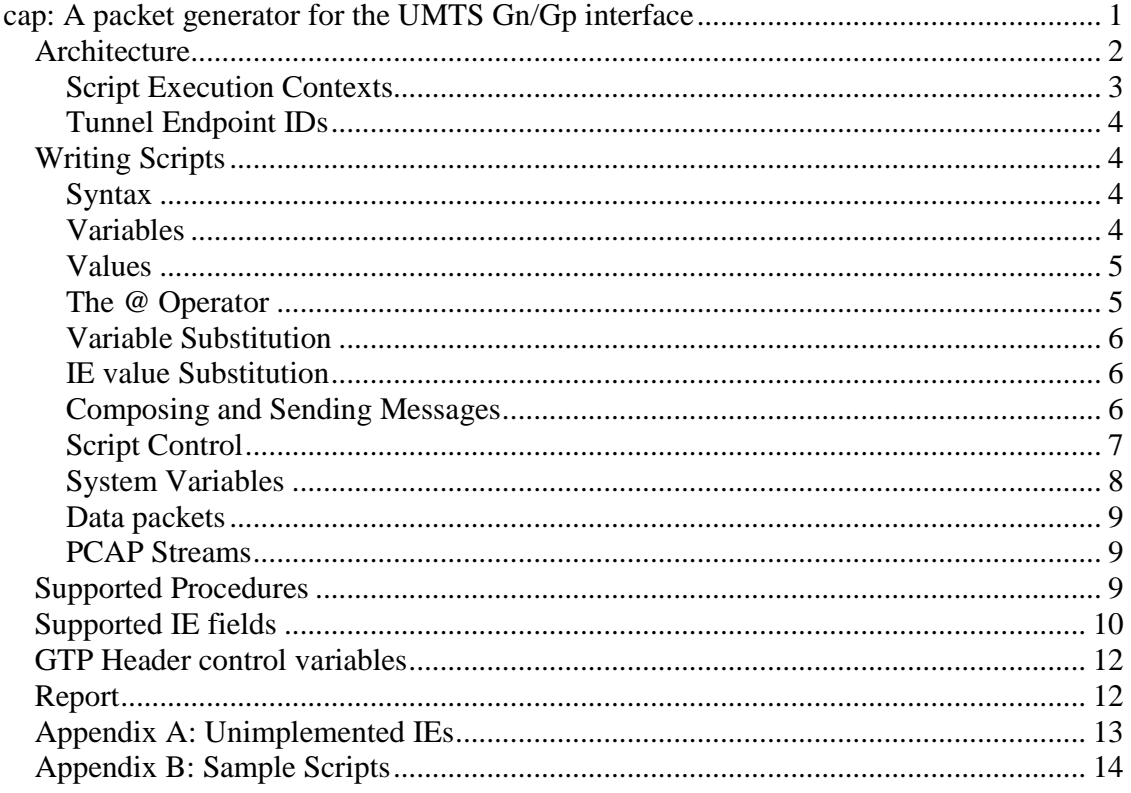

Contact author at raj@pejaver.com for executables.

### **Architecture**

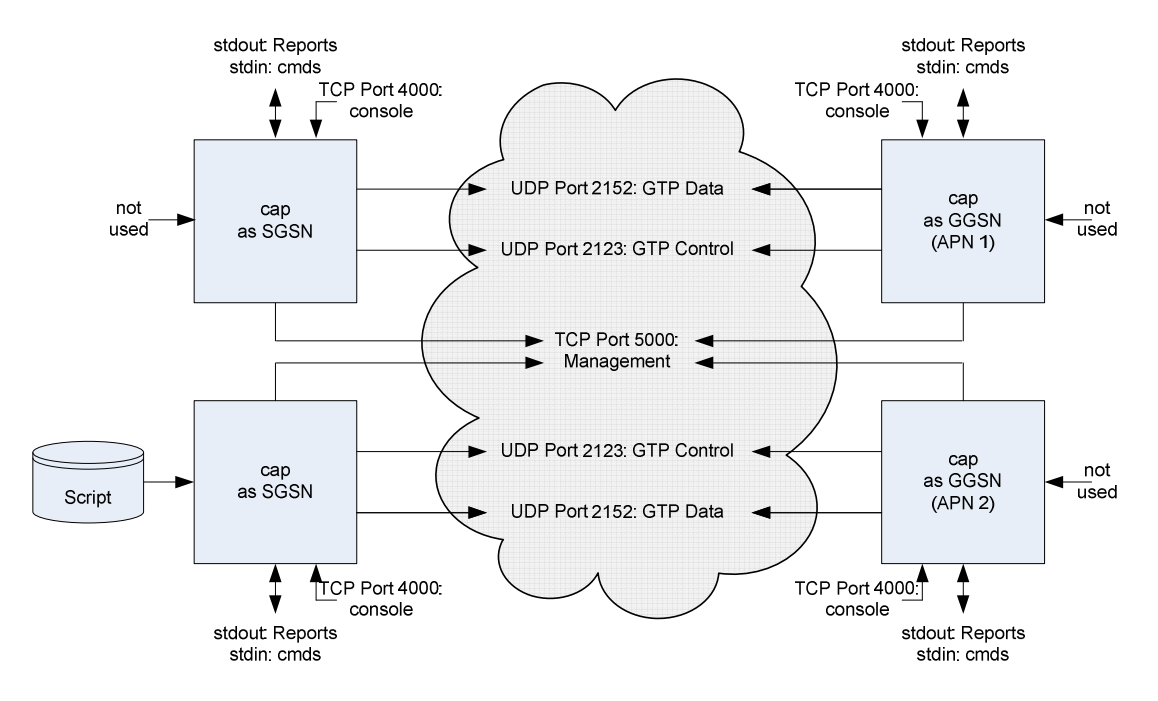

An arbitrary number of hosts running cap can be used to simulate a UMTS core network. The program can be used in any of several modes. Typically, one of the hosts will be the 'controller' and will execute scripts from a script file. Scripts allow GTP packets to be composed and transmitted, and allow triggers to be defined. A script can also contain commands to control the other hosts. These hosts receive commands from the controller over the 'management' connection (TCP port 5000, by default.) Besides being a "controller", each instance of cap can simulate a GGSN, SGSN or CDF (Charging Function). A host can be a controller and also simultaneously simulate a device by exchanging GTP packets. However, there are some advantages to dedicating a host for just sending messages to other hosts that simulate devices.

Each cap will also respond to interactive script commands from stdin. Interactive commands can also be sent to remote instances of cap using 'nc' to TCP port 4000. Connecting to port 5000 using 'nc' may seem to work, but is not recommended. GTP traffic is typically exchanged over UDP ports 2123 and 2152. GTP traffic can be sent to other ports via script options. All default port assignments can be overridden on the command line. To run cap:

```
 cap [-t mgmtp] [-s stdp] [-u ctlp] [-d datap] [cmdfile]*
```
The internal architecture of cap is shown below. GTP messages containing Gn procedures are composed and queued for transmission at a specified time. Incoming messages can trigger predefined script statements, which can then compose messages in response.

Scripts compose the messages that are to be transmitted. A transmission time is specified for each message. After they are encoded, outbound messages are added to a transmit queue and are transmitted at the specified time.

The program reads and processes the contents of the script files specified in the cap command line when it starts. After all commands have been processed, the program waits for additional commands from stdin while also listening for incoming UDP packets and incoming TCP connections. The program will terminate only when the time value specified in a \$quit statement expires.

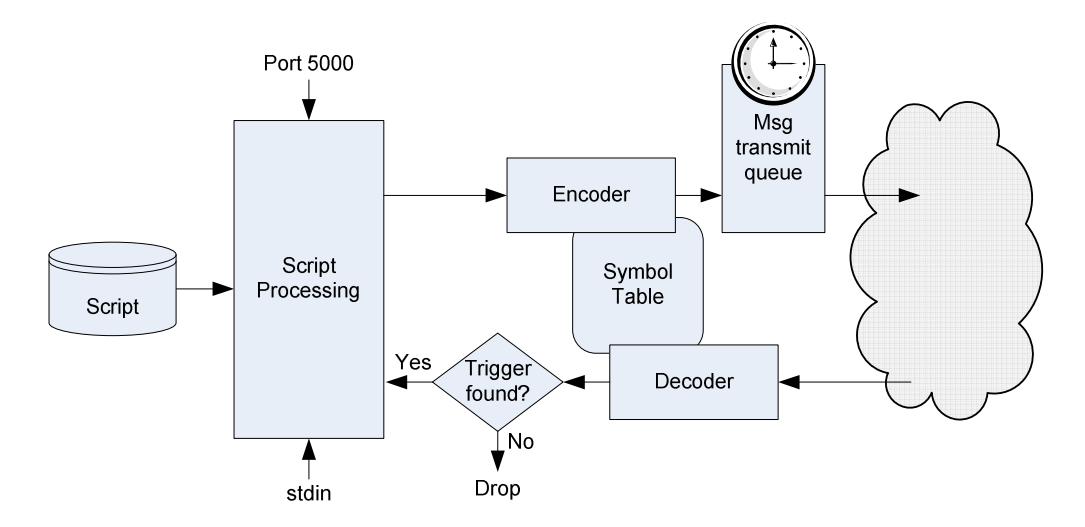

#### **Script Execution Contexts**

Messages are composed in one of three Execution Contexts:

- 1. The main script files specified in the cap command line. Messages composed interactively via stdin (or remote console) also fall into this category.
- 2. The script received from a control host due to a \$remote statement. Each remote script received is an independent context.
- 3. The body of a trigger executed due to a matching incoming message. Each trigger invocation is an independent context. This is the most powerful envronment.

The script composes the messages that are to be transmitted. After they are encoded, outbound messages are added to the transmit queue. The exact time of transmission is controlled the \$TimeDelay variable. It specifies the transmission time as the number of milliseconds after the start of the script environment.

The value of  $\text{STimeDelay}$  is reset to 0 at the start of each of the above three situations. If the script changes the value of this variable to 300, then the next message will be transmitted no earlier than 300 ms after the start of the environment. For example, while responding to a incoming message in a trigger, setting \$TimeDelay to 300 will cause the response to be sent 300 ms after the incoming message is received.

The script will usually increment the value of \$TimeDelay to maintain the correct sequence of message transmission. However, the value can be reset to 0 if necessary. Note that the value of \$TimeDelay at the end of one script (like a trigger) will not affect the timings of another script (like a trigger for the next message.)

#### **Tunnel Endpoint IDs**

Cap maintains a table of Tunnel Endpoint IDs (TEIDs). Based on the value of the GTPtied field in an incoming packet, it sets up the following four variables for use by a triggered script: \$PeerControl, \$PeerData, \$LocalControl, \$LocalData.

## **Writing Scripts**

#### **Syntax**

Scripts are a sequence of statements. Statements can assign values to variables and fields, compose and send messages, or control the flow of the script.

All statements have a syntax like: **Name = Value**.

All characters in a line following a '#' or "//" up to the newline character are ignored. Either format can be used for comments.

White space is defined as the set of characters ' ' (space), ',' (comma), ';' semicolon, '\t'(tab), '\n' (newline) and '\r' (return). Whitespace is generally ignored, but will separate names and values, i.e., Names cannot contain whitespace characters.

The delimiter between a Name and a Value can be  $=$  (equal) or  $\cdot$  (colon).

#### **Variables**

Variable names consist of the characters A-Z, 0-9, \$ and \_. All names are case insensitive and can be up to 127 chars long. To identify a name, the script must specify enough leading characters of the name to find a unique match. For example, \$Destination can be specified as \$dest since no other name starts with \$dest.

By convention, predefined system variables start with a \$. System variables are shown in a table below. For example: \$destination, \$repeat. It is suggested that all user defined variables also start with a \$.

IE Field names and GTP header variables do not start with a \$. These names are listed in separate tables below. Example names are: GTPteid, NSAPI.

Assigning a value to a system variable usually causes the variable to be updated. Some values are set by cap for use by the script. For example, SenderIP, \$Repeat, \$EndRepeat. It doesn't make sense to assign values to some variables, like \$end or \$rand.

Assigning an IP address value to a procedure name is how message composition is started.

Assigning a value to an IE Field variable causes that IE to be inserted into the outgoing message. This is how outgoing messages are composed. Assigning a value to a GTP header variable sets those values in the GTP header of outgoing message. These variables are also used to access values of fields in incoming messages.

#### **Values**

Values can be up to 127 characters long. If a value needs to contain whitespace, then the string should be enclosed in quotes. Either "" (double quote) or "" (single quote) can be used. For example, "this is a string", and '192.168.1.100, [1111:2222::9999]'.

#### **The @ Operator**

A value can also be an expression that has been evaluated using the '@' operator. For example, @1+2+3 evaluates to 6. The available operators are listed in the table below.

Note that the expression is evaluated from left to right and all operators have equal precedence. So,  $@2+2*3$  evaluates to 12, not 8. There are no parenthesis. If one is needed then the expression can be evaluated in multiple statements.

If there is whitespace between the values and operators then the whole expression must be within quotes.

Numbers can be in decimal (123), hexadecimal (0xffee) or octal (0777).

If a non numeric string is used in an arithmetic operation, it is treated as a 0.

When a comparison operator is used, the result will be a 1 (true) or 0 (false). For example, @25%20>=1+1 will evaluate to 2.

Strings and numbers can be concatenated using '&'. FYI, MS Excel uses this operator to concatenate.

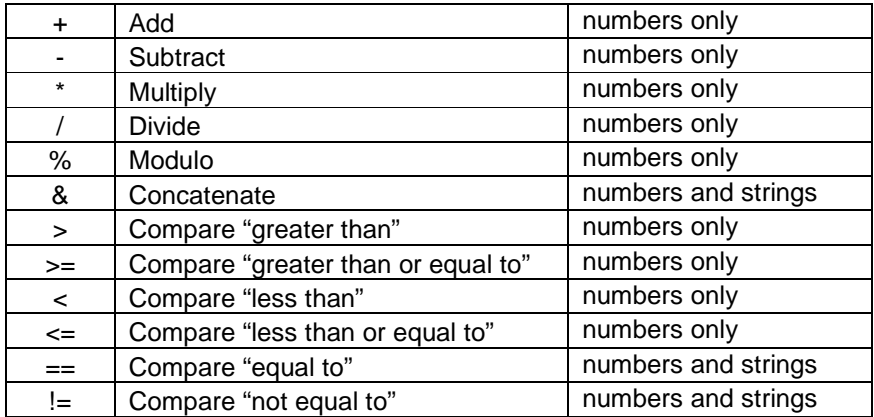

#### **Variable Substitution**

The current value of a variable is substituted during expression evaluation. For example: \$TimeDelay = @\$TimeDelay+300 causes the system variable to be incremented by 300. NSAPI = "@\$repeat % 11" causes an NSAPI IE to be added to the outgoing msg with the computed value. Note that the second example had quotes only because it contains space characters for readability. It is equivalent to:  $NSAPI = @SpecB11$ .

#### **IE value Substitution**

Referencing an IE or GTP header field during expression evaluation while responding to an incoming message has a special meaning. It causes the corresponding value to be extracted from the incoming message and inserted into the expression. For example, NSAPI =  $@NSAPI+1$  causes an IE to be added to the outgoing message with a value that is 1 more than the NSAPI value in the incoming message.

IE value substitution happens only for Trigger execution contexts. This is the only context where there is a message to be read.

Note that a null string is substituted if the incoming message does not contain the referenced field. For example, if the incoming message does not contain the NSAPI IE, "NSAPI =  $@NSAPI+1"$  will evaluate to "NSAPI =  $@+1"$ , which will cause an error. The \$If statement can be used to verify existence of a IE in the incoming message. For example,

```
$if = @NSAPI NSAPI = @NSAPI+1 
$endif = 1
```
#### **Composing and Sending Messages**

Messages are composed by listing the IEs between the ProcedureName statement and a "\$end" statement. The ProcedureName statement lists the Name and the target IP address and UDP port. For example: CreatePDPContextRequest = 192.168.2.22:2123. If the port number is not specified, the default port is 2123 (or whatever was specified in the –u option.) IE statements made outside the scope of a message composition will be ignored (i.e., before a ProcedureName statement or after the \$end statement). Examples of composing and sending a message are:

```
CreatePDPContextRequest = 192.168.2.22
```

```
 IMSI = "4045612345678 
      Recovery = 1 
     TEIDData = 0x12345678 TEIDControl = 0x12345679 
      NSAPI = 10 
      GSNAddress = 10.40.30.41 
      GSNAddress = 10.40.30.42 
      EndUserAddress = 10.22.33.44 
      AccessPointName = cuegroup.com 
      MSISDN = 12122215151 
      RATType = 4 
 $end = send
```

```
GPDU = 192.168.1.104:2152 
            GTPTEID = @TEIDData 
            GTPSeq = @GTPSeq 
            gpdudata = "this is a time for all good men to eat 
cake" 
            $timedelay = @$timedelay+200 
            $print = "Sending GPDU to GGSN" 
      $end=send
```
## **Script Control**

There are several script control constructs available.

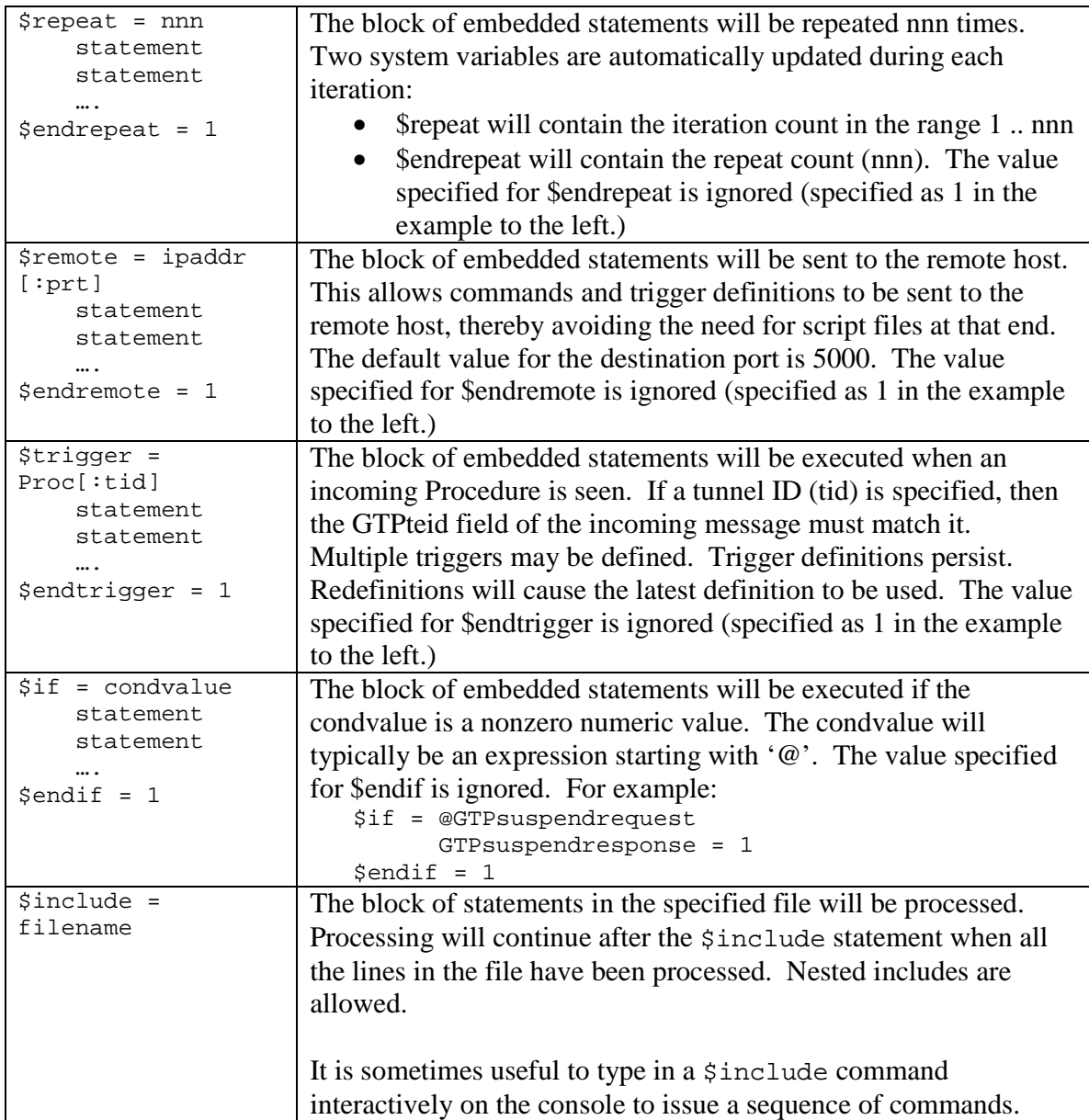

and

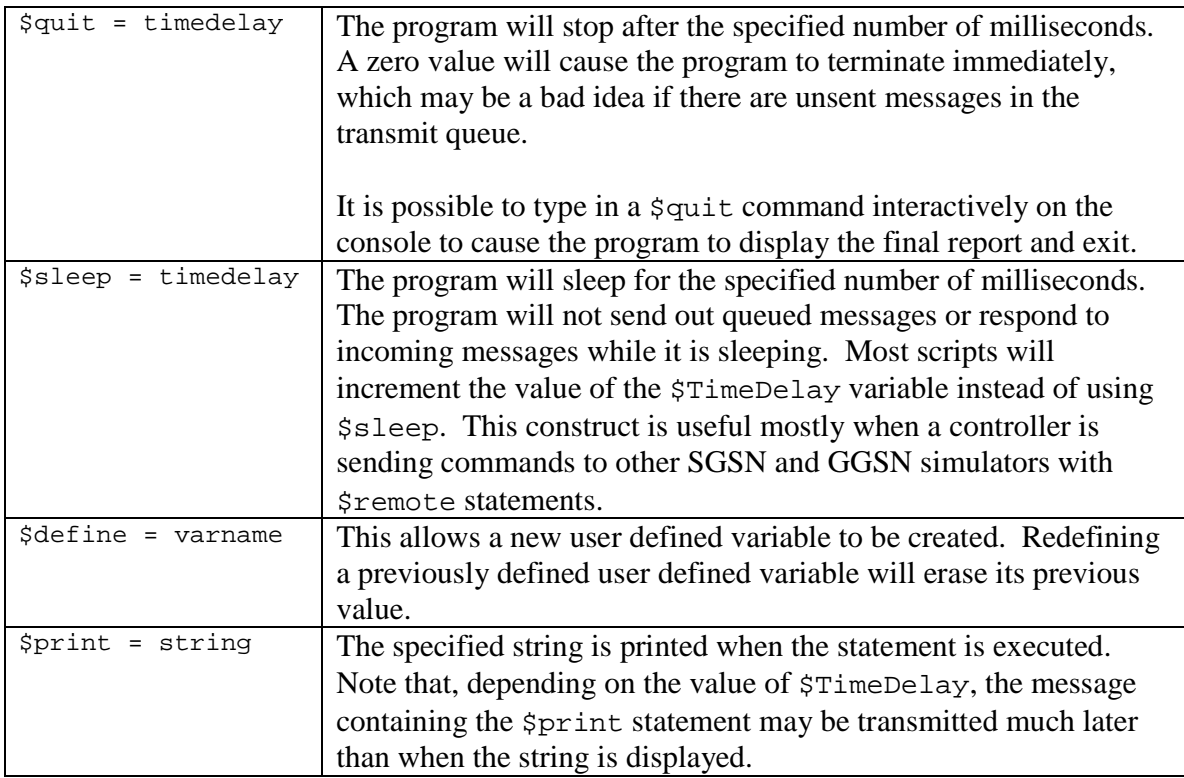

## **System Variables**

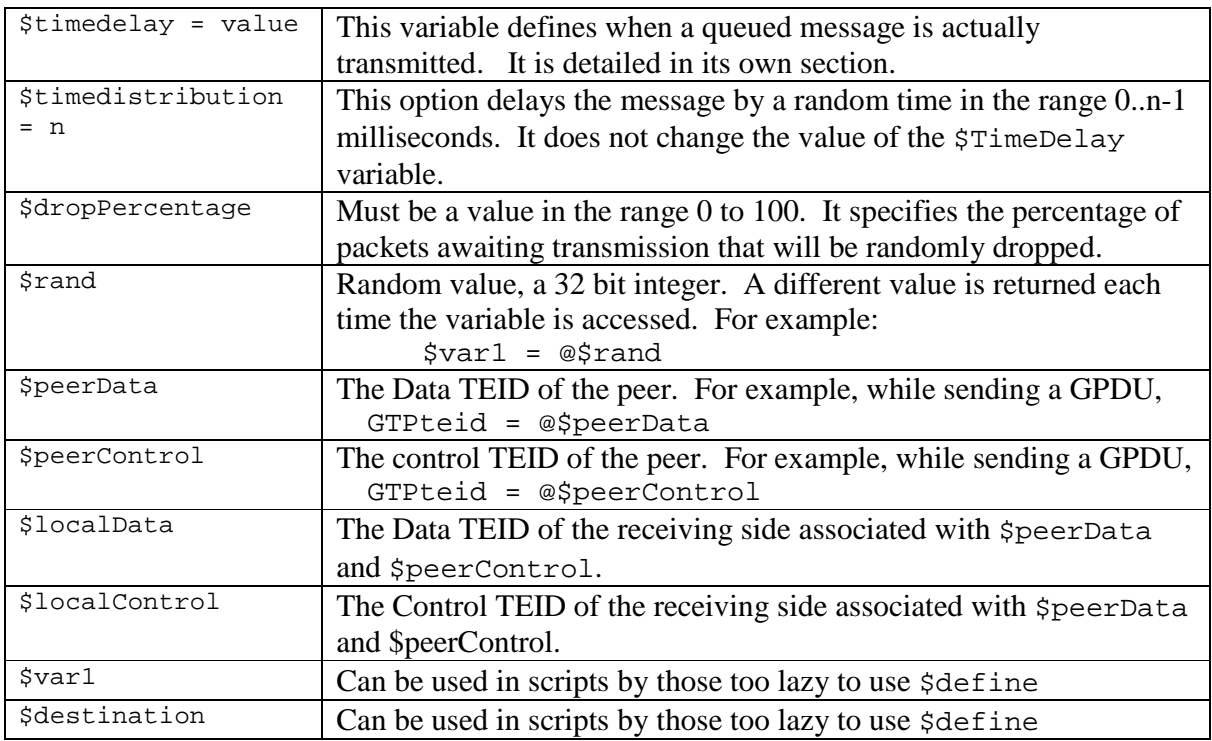

#### **Data packets**

The content of a transmitted GPDU is specified by setting the gpdudata field. The contents of an incoming data packet can be obtained by reading this field. For example:

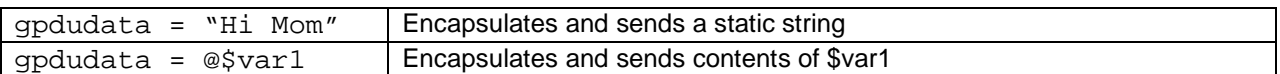

Note that Wireshark sometimes flags data packets as being malformed because it expects gpdu data to start with an IP layer header.

#### **PCAP Streams**

The \$definepcap keyword can be used to read packets from a PCAP file and insert them into GPDU packets. The first 14 bytes of each packet read is to be an Ethernet header and is skipped.

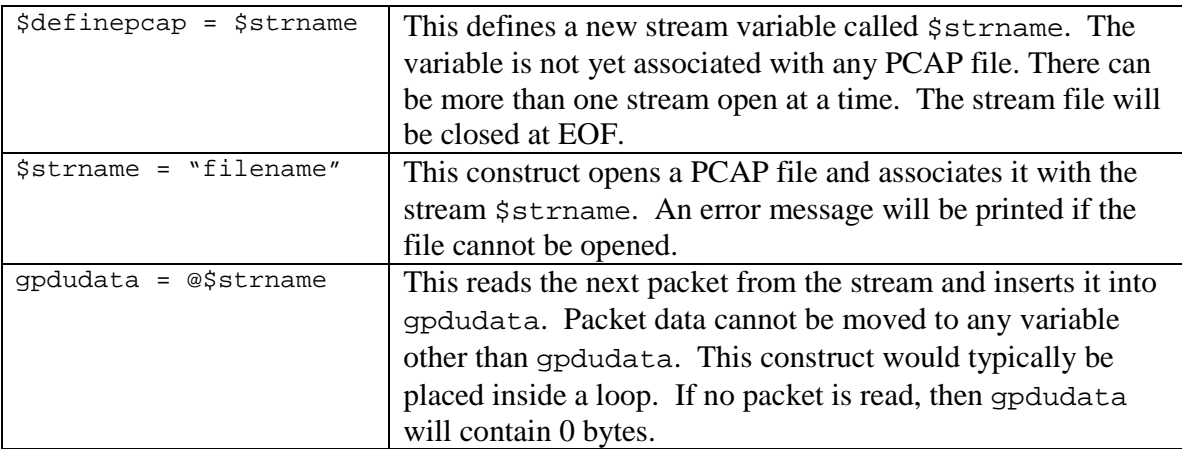

Example:

```
$definepcap = $stream // define variable $stream 
$stream = "test/test.pcap" // open pcap file 
$var1 = 1 // first sequence number 
$repeat = 10 // send 10 packets<br>
GPDU = 192.168.1.60:2152 // construct a GPDU<br>
GTPTEID = 1234567 // something...
      GPDU = 192.168.1.60:2152GTPTEID = 1234567 GTPSequence = @$var1 
      gpdudata = @$stream // read next packet from pcap<br>$end = GPDU = \frac{1}{2} // end GPDU definition
                                       // end GPDU definition
      $var1 = @$var1+1 // increment sequence number 
$endrepeat = 10
```
## **Supported Procedures**

All the procedures in 3GPP 29.060 are supported.

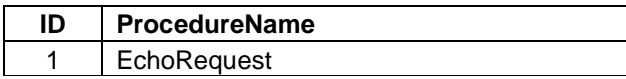

Packet generator for UMTS Gn/Gp Cue,  $12/27/2011$  9

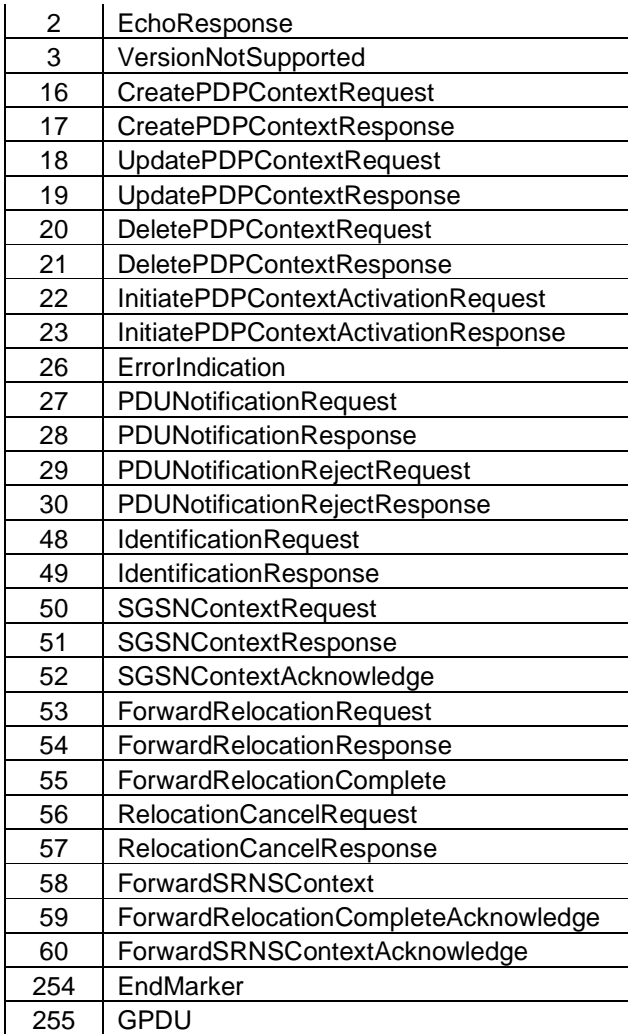

## **Supported IE fields**

The following Information Elements defined in 3GPP 29.060 are supported.

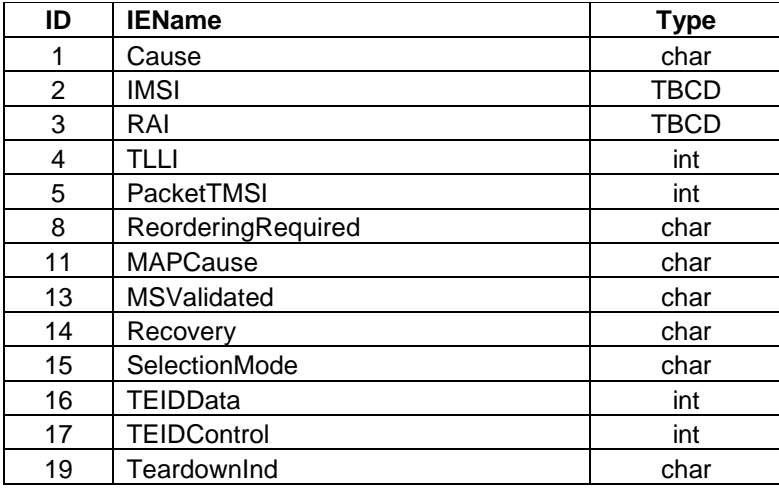

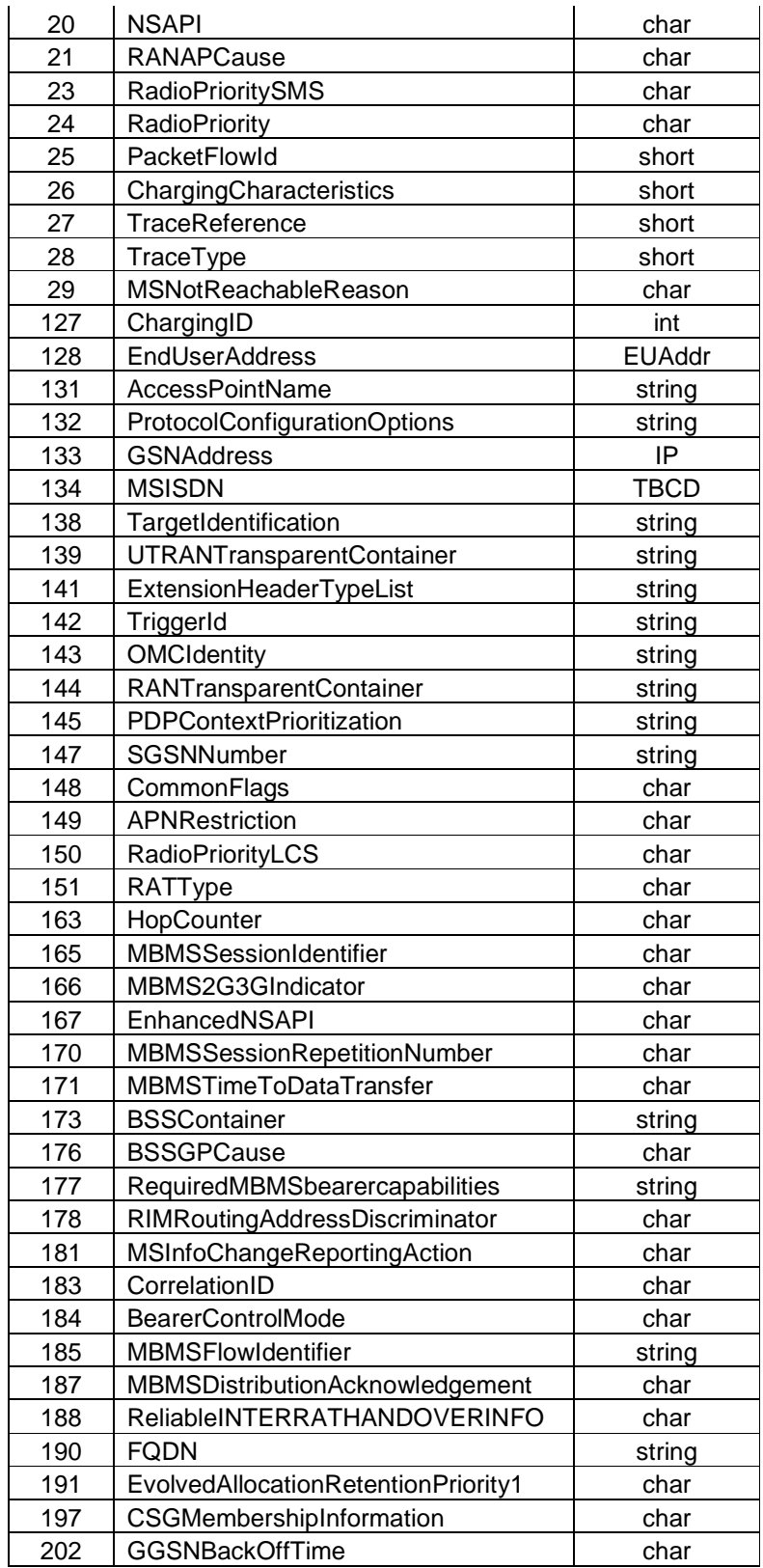

### **GTP Header control variables**

The following field variables can be read and written. While responding to an incoming message, these variables can be accessed to read values in the incoming message. Setting the values will set GTP header values in the outgoing message being composed. For example,

```
 GTPSequence = @GTPSequence // copy value from incoming msg 
 GTPteid = $PeerControl // peer's tunnel ID
```
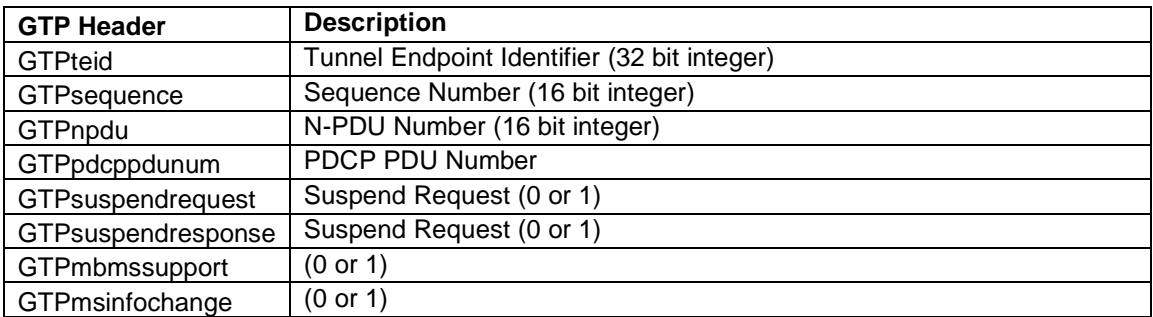

The following field is extracted from the incoming UDP packet.

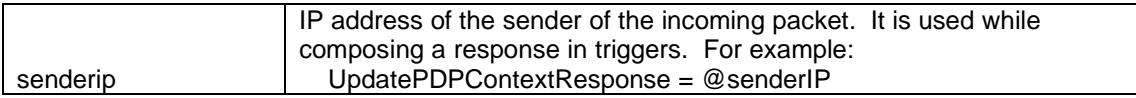

## **Report**

A report is generated at the end of a run, when \$quit fires. The report contains:

- Name and number of procedures processed, incoming and outgoing.
- A table of local and remote TEIDs (data & control), IMSI and NSAPI. This can be useful while using the associated PCAP.

## **Appendix A: Unimplemented IEs**

The following Information Elements defined in 3GPP 29.060 are not supported.

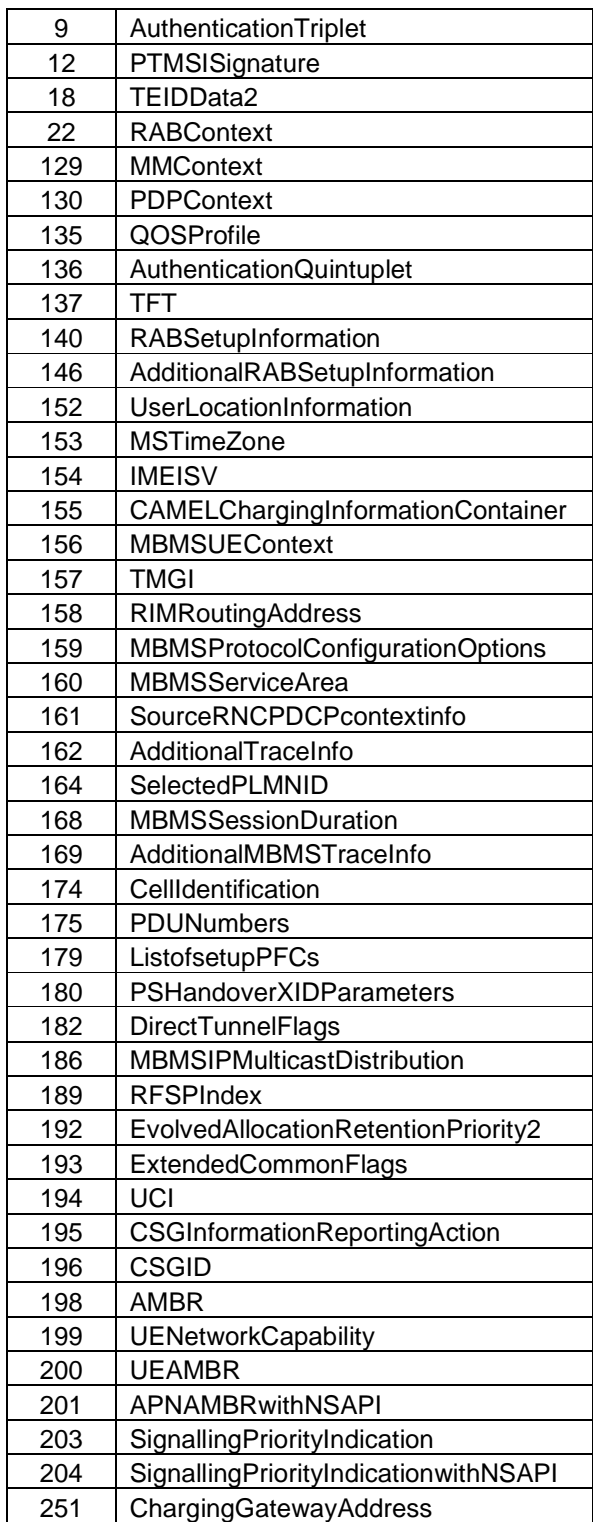

#### **Appendix B: Sample Scripts**

```
// Example: create PDP Context and exchange GPDUs 
$remote = 192.168.1.104 # send script to remote cap
       $trigger = CreatePDPContextRequest # define a trigger on remote cap 
             \text{Svar1} = \text{QStandard00000*2} # random even number in range 0..199998
              // Send response when a CreatePDPContextRequest is received 
              CreatePDPContextResponse = @senderIP # reply 
                    GTPTEID = @TEIDControl # from incoming PDU
                    cause = @$rand%4+128 # random number<br>IMSI = @imsi # copy from req
                                                     # copy from req pkt
                    TEIDData = @$var1 # set random teid
                     TEIDControl = @$var1+1 
                    NSAPI = @nsapi \# copy from req pkt
                    EndUserAddress = 20.30.40.50 GSNAddress = 10.20.30.41 
                    GSNAddress = 10.20.30.42<br>$timedelay = 30# delay before response
                     $print = "Reply with CreatePDPContextResponse" 
              $end = CreatePDPContextResponse 
              // send a few GPDUs to SGSN 
              $timedelay=@$timedelay+1000 # wait 1 sec after prev 
             $repeat = 2GPDU = @senderip: 2152 # back to sender
                           GTPTEID = @TEIDdata 
                           GTPSequence = $repeat 
                           gpdudata = "Wicked winged wabbits" 
                            $timedelay=@$timedelay+30 
                           $print = "Sent: Wicket winged wabbits" 
                     $end = GPDU 
              $endrepeat = 0 
       $endtrigger = CreatePDPContextRequest 
$endremote = 192.168.1.104 # end of script sent to remote cap 
%/ main<br>$repeat = 10
      \begin{array}{lll} \text{Svar1} & = & 10 \\ \text{Svar1} & = & \text{Cstrand} \text{8100000*2} \end{array} = 10 PDP contexts
                                        # random even number in range 0..199998
       # packet definition, starts a new transaction 
       CreatePDPContextRequest = 192.168.1.104 # destination GGSN 
             GTPTEID = 0 \# always 0 for CreatePDP IMSI = \sqrt[10]{2} = \frac{4}{\#} concatenate
             IMSI = "@12345678 & $var1"Recovery = 1 # whatever
              TEIDData = @$var1 # use random values 
             TEIDControl = @$var1+1 #
              NSAPI = @$repeat%11 # $repeat=iteration count 
              GSNAddress = 10.40.30.41 
              GSNAddress = 10.40.30.42 
              EndUserAddress = 10.22.33.44 
              AccessPointName = cuegroup.com 
              MSISDN = 12122215151 
              RATType = 4 
              $timedelay=@$timedelay+300 # 300 ms between requests 
              $print = "Sending CreatePDPContextRequest to GGSN" 
       $end = CreatePDPContextRequest # 
$endrepeat = 0<br>$quit = 60000# auto stop after 1 min, wait for responses to come
```
Packet generator for UMTS Gn/Gp Cue,  $12/27/2011$  14